# Apply Profiles tab

#### Overview

Use this tab to select an apply a profile from a repository to your Tiki

#### **To Access**

From the Profiles Admin page, click the **Apply Profiles** tab.

### Note

Starting in Tiki3 the profile system is a powerful and versatile system that can be managed by the Tiki community. See <a href="http://profiles.tiki.org">http://profiles.tiki.org</a>. Profiles give the installer a choice of partially configured sites to install. They give a head start on the configuration process by picking a type of site that is similar in purpose.

| opfiguro Tiki in                                                                                                    | 2 agos of cra                            | uning B             | rofiloo                      |   |
|----------------------------------------------------------------------------------------------------|------------------------------------------|---------------------|------------------------------|---|
| onfigure Tiki in                                                                                                    | s easy steps                             | using P             | Tornes                       |   |
| rofiles                                                                                                    |                                          |                     |                              |   |
| Step 1: Use the Quick or Ma                                                                                                    | nual Filter option to s<br>Option 2: Mar |                     | files you can apply          |   |
| Filter the list of profiles:                                                                                                    |                                          |                     |                              |   |
| Profile:                                                                                                    |                                          |                     |                              |   |
| 3.×                                                                                                    |                                          |                     | <u>^</u>                     |   |
| 4.×                                                                                                    |                                          |                     |                              |   |
| 5.×<br>6.×                                                                                                    |                                          |                     |                              |   |
| Featured                                                                                                    |                                          |                     |                              |   |
| Categories: Full profil                                                                                                    | e (out of the box & rea                  | ady to go)          | ~                            |   |
| Repository: http://prof                                                                                                    | iles.tiki.org 💌                          |                     |                              |   |
|                                                                                                    | List                                     |                     |                              |   |
|                                                                                                    |                                          |                     |                              |   |
| tep 2: Click on a Profile to re<br>Profile                                                                                                    |                                          | ption<br>Repository | Categories                   |   |
| Collaborative_Community_6x                                                                                                    |                                          | files.tiki.org      | beta, Featured profiles, 6.x |   |
|                                                                                                    |                                          | lioo and or g       | sola, roalaroa promoo, est   |   |
| sitetitle                                                                                                    | Our community                            |                     |                              |   |
| sitesubtitle                                                                                                    | Log on, Learn, S                         | hare                |                              |   |
| browsertitle                                                                                                    | Community Wiki                           |                     |                              |   |
|                                                                                                    | oonnany na                               |                     |                              |   |
| Apply Now                                                                                                    |                                          |                     |                              |   |
| Step 3: Click on Apply Now t                                                                                                    | o apply Profile                          |                     |                              |   |
|                                                                                                    |                                          |                     |                              | ^ |
|                                                                                                    |                                          |                     |                              |   |
| Table of conten                                                                                                    | its                                      |                     |                              |   |
| Table of conten                                                                                                    | Its                                      |                     |                              |   |
| PLEASE READ                                                                                                    | its                                      |                     |                              |   |
|                                                                                                    | its                                      |                     |                              |   |
| PLEASE READ<br>Introduction<br>Features (Quick List)<br>YAML (Profile Code)                                                                                                    | ıts                                      |                     |                              |   |
| PLEASE READ<br>Introduction<br>Features (Quick List)<br>YAML (Profile Code)<br>General                                                                                                    | ıts                                      |                     |                              |   |
| PLEASE READ<br>Introduction<br>Features (Quick List)<br>YAML (Profile Code)<br>General<br>Wiki                                                                                                    | ıts                                      |                     |                              |   |
| PLEASE READ<br>Introduction<br>Features (Quick List)<br>YAML (Profile Code)<br>General                                                                                                    | ıts                                      |                     |                              | ~ |
| PLEASE READ<br>Introduction<br>Features (Quick List)<br>YAML (Profile Code)<br>General<br>Wiki<br>Forum<br>Search                                                                                        |                                          | filestiki.org       | beta, Featured profiles, 6.x | * |
| PLEASE READ<br>Introduction<br>Features (Quick List)<br>YAML (Profile Code)<br>General<br>Wiki<br>Forum<br>Search                                                                                        | pro                                      |                     |                              | * |
| PLEASE READ<br>Introduction<br>Features (Quick List)<br>YAML (Profile Code)<br>General<br>Wiki<br>Forum<br>Search<br>Company_Intranet_6x<br>Personal_Blog_and_Profile_6x                                 | pro                                      | files.tiki.org      | beta, Featured profiles, 6.x | * |
| PLEASE READ<br>Introduction<br>Features (Quick List)<br>YAML (Profile Code)<br>General<br>Wiki<br>Forum<br>Search<br>Company_Intranet_6x<br>Personal_Biog_and_Profile_6x<br>Small_Organization_Veb_Prese | pro                                      |                     |                              | ~ |
| PLEASE READ<br>Introduction<br>Features (Quick List)<br>YAML (Profile Code)<br>General<br>Wiki<br>Forum<br>Search<br>Company_Intranet_6x<br>Personal_Blog_and_Profile_6x                                 | pro                                      | files.tiki.org      | beta, Featured profiles, 6.x | > |

Apply Profiles tab

| Setting             | Description | Default |
|---------------------|-------------|---------|
| Fieldset or section |             |         |
| Field name          | Description | Value   |
|                     |             |         |

## **Related Topics**

- Installation
- Configuration
- Tiki Profiles Repository

Starting in version 2.x (as a hidden feature) and specially after 3.x, you can point your browser to **tiki-admin.php?page=profiles** ("Admin home > Profiles"), allowing to set up at any time bunches of features in a certain way to produce specific use case of interest.

New Tiki 2.x and 3.x profile system

## Old profile system (< Tiki 2.x)

In Tiki 1.9, profiles were only active during the installation process. You could not go back and pick a different profile unless you re-installed the database, losing all your changes.

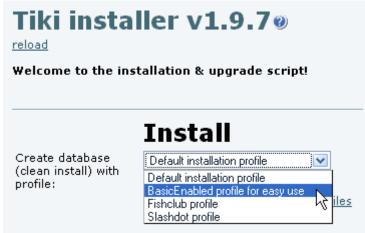

Selection of profile at http://yourdomain/tiki-install.php?lang=XX

#### Requirements

Your php must have the option allow\_url\_fopen On or must have the library curl installed. Javascript must also be enabled on your browser

Details of Supported Profiles Tiki 3.x

See http://profiles.tiki.org

Starting in version 2.x (as a hidden feature) and specially after 3.x, you can point your browser to **tiki-admin.php?page=profiles** ("Admin home > Profiles"), allowing to set up at any time bunches of features in a certain way to produce specific use case of interest.

New Tiki 2.x and 3.x profile system

Old profile system (< Tiki 2.x)

In Tiki 1.9, profiles were only active during the installation process. You could not go back and pick a different profile unless you re-installed the database, losing all your changes.

| <b>Tiki installer v1.9.7@</b><br>reload<br>Welcome to the installation & upgrade script! |                                                                                                    |  |  |  |
|------------------------------------------------------------------------------------------|----------------------------------------------------------------------------------------------------|--|--|--|
| Create database<br>(clean install) with<br>profile:                                      | Install<br>Default installation profile<br>Default installation profile<br>BasicEnabled profile for easy use<br>Fishclub profile<br>Slashdot profile |  |  |  |

Selection of profile at http://yourdomain/tiki-install.php?lang=XX

Requirements

Your php must have the option allow\_url\_fopen On or must have the library curl installed. Javascript must also be enabled on your browser

Details of Supported Profiles

Tiki 3.x

See http://profiles.tiki.org

"Profiles" up to Tiki 1.9.x was a feature used only when you install Tikiwiki. It set up the Tikiwiki according to an existing configuration that was "saved" from another site.

Until version 2.x, this feature is only active during the installation process. You could not go back and pick a different profile unless you re-installed the database, losing all your changes.